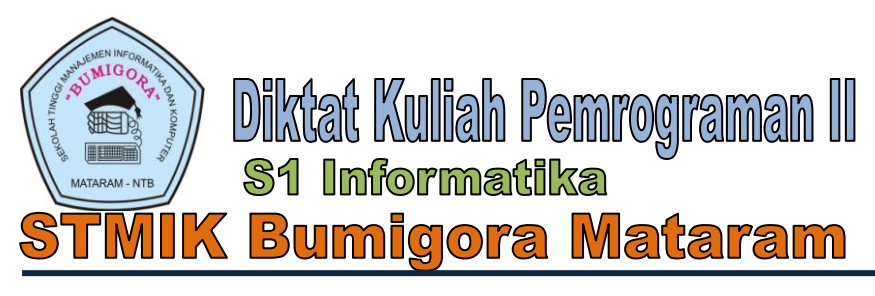

# Pendahuluan

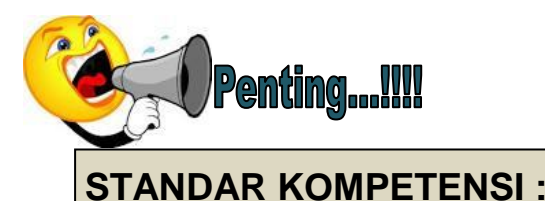

**Mahasiswa mampu memahami, merancang dan membuat basisdata menggunakan MySql dan Aplikasi Basisdata menggunakan Visual Delphi.**

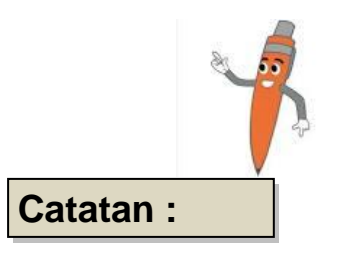

Diharapkan hasil akhir setelah mengikuti perkuliahan ini selama 1 (satu) semester, mahasiswa mampu memahami, merancang dan membuat sendiri basisdata menggunakan MySql dan membuat aplikasinya dengan menggunakan Borland Delphi 7. Selain menggunakan MySql sebagai tool utama untuk membuat basisdata, mahasiswa juga akan diperkenalkan tool lain yang bisa digunakan untuk membuat basisdata misalnya Ms.Access dan Paradoks (sebagai tambahan alternatif). Dimana pemberian materinya disesuaikan dengan kondisi waktu yang dimiliki.

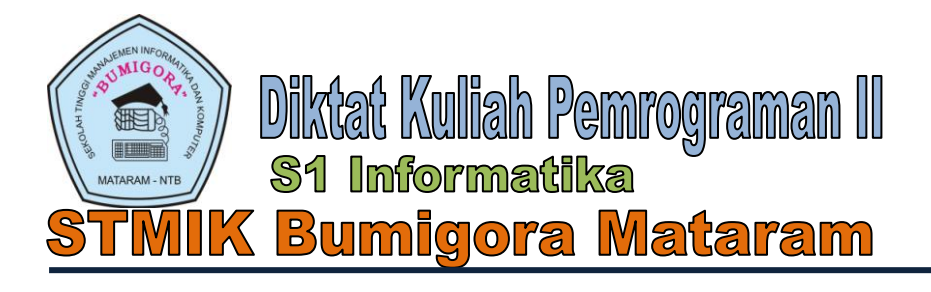

**BAB I DASAR PEMROGRAMAN DELPHI** *(Pertemuan 1)*

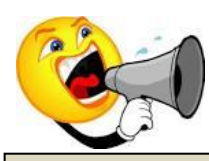

**MATERI POKOK :**

- **1) Mengingat (meriview) kembali materi yang telah disampaikan pada Mata Kuliah Pemrograman 1 (Delphi Dasar) yang meliputi :** 
	- **Pengenalan Instalasi dan Interface pada Delphi**
	- **Pengenalan dan Penggunaan Komponen-komponen pada Delphi**
	- **Membuat dan menyimpan hasil project**
	- **Penggunaan Struktur Kondisi, Struktur Perulangan, array, fungsi dan procedure**
- **2) Mendesain dan membuat aplikasi sederhana berdasarkan materi yang telah disampaikan pada Mata Kuliah Pemrograman 1 (Delphi Dasar)**
- **3) Studi Kasus (Tugas Pengayaan)**

# **1.1. Konsep Dasar**

#### **a) Mengenal Sepintas Borland Delphi 7**

Borland Delphi 7 adalah bahasa pemrograman yang bekerja pada lingkup sistem operasi windows, dan merupakan salah satu program yang berorientasi object ( OOP ). Kemampuanya dapat dipakai untuk merancang program aplikasi yang berpenampilan seperti program aplikasi lainya yang berbasis Windows. Kemampuan Borland Delphi 7 secara umum adalah menyediakan komponen komponen yang memungkinkan anda membuat program aplikasi yang sesuai dengan tampilan dan cara kerja windows, diperkuat dengan bahasa pemrograman tersetruktur yang sangat handal, yaitu bahasa pemrograman Object Pascal yang sangat terkenal. Khusus untuk pemrograman database Borland Delphi 7 menyediakan fasilitas object yang sangat kuat dan lengkap. Selain menyediakn format database Paradoxs dab dBase Borland Delphi 7 juga menangani berbagai macam format database seperti: MS-Access, ODBC, SyBASE, Oracle dan lain lain.

Untuk bisa menjalankan dan menggunakan Delphi, maka seorang user atau programmer harus terlebih dahulu memiliki file master program Delphi yang disukai. Misalnya Delphi 7, Delphi 2010 atau Delphi 2011. Misalnya selama perkuliahan ini kita akan menggunakan Borland Delphi 7, maka tahap awal yang mesti dilakukan adalah proses instalasi. Instalasi Delphi 7 tidak jauh berbeda dengan instalasi software lain. Silahkan anda coba sendiri…!!! **(Ingat waktu belajar delphi 1).**

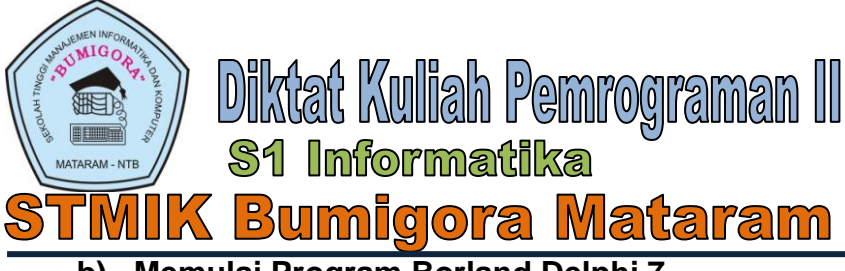

# **b) Memulai Program Borland Delphi 7**

Setelah Delphi 7 sukses diinstalasi, maka selanjutnya kita sudah bisa menggunakannya untuk membuat program aplikasi yang kita inginkan.

Berikut adalah langkah-langkah untuk memulai menjalankan Borland Delphi 7:

- $\checkmark$  Klik Icon Start pada sistem operasi Windows (pastikan program Borland Delphi 7 sudah di install)
- Tunjuk all program, lalu pilih Borland Delphi 7 kemudian klik Delphi 7, kemudian akan muncul program Borland Delphi 7 yang sudah siap dipakai, seperti yang nampak pada gambar dibawah ini :

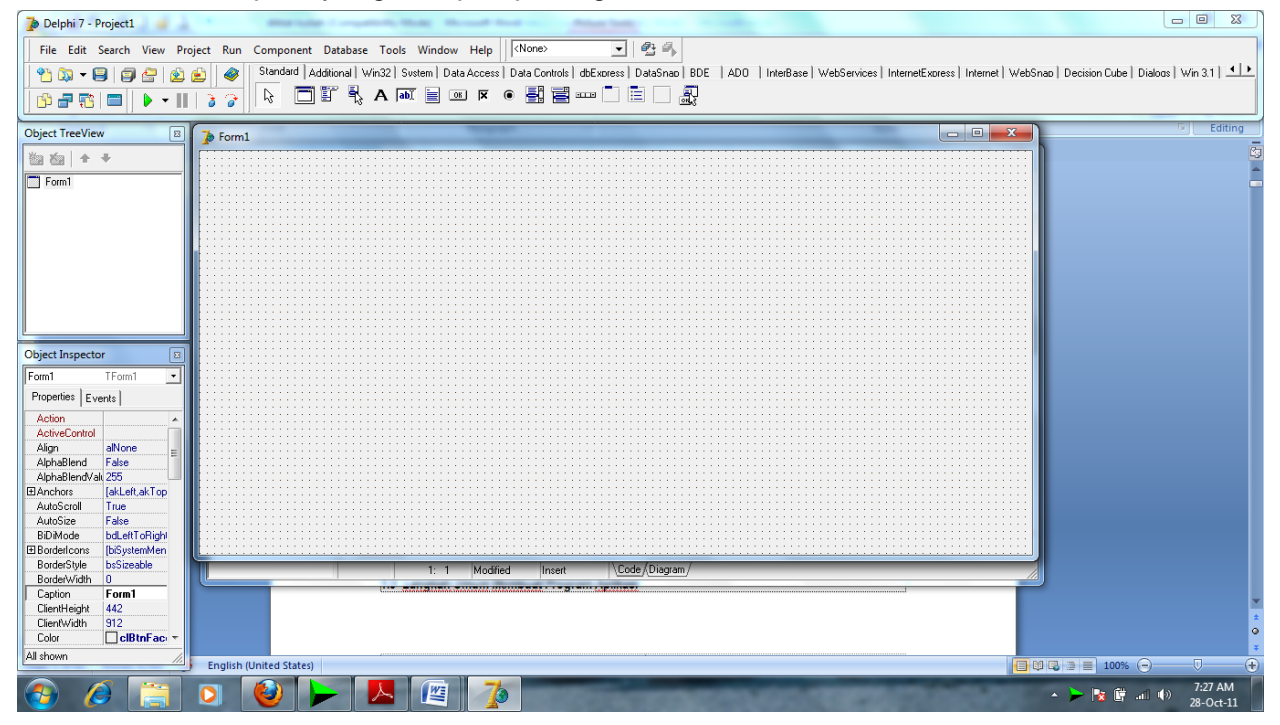

Gambar 1.1 Tampilan Awal Lembar Kerja Delphi

#### **c) Kegunaan Delphi**

- $\checkmark$  Untuk membuat aplikasi windows
- $\checkmark$  Untuk merancang aplikasi program berbasis grafis
- $\checkmark$  Untuk membuat program berbasis jaringan (client/server)
- $\checkmark$  Untuk merancang program .Net (berbasis internet)

#### **d) Keunggulan Delphi**

- IDE *(Integrated Development Environment)* **atau** lingkungan pengembangan aplikasi sendiri adalah satu dari beberapa keunggulan delphi, didalamnya terdapat menu – menu yang memudahkan kita untuk membuat suatu proyek program.
- $\checkmark$  Proses Kompilasi cepat, pada saat aplikasi yang kita buat dijalankan pada Delphi, maka secara otomatis akan dibaca sebagai sebuah program, tanpa dijalankan terpisah.
- $\checkmark$  Mudah digunakan, source kode delphi yang merupakan turunan dari pascal, sehingga tidak diperlukan suatu penyesuaian lagi.
- $\checkmark$  Bersifat multi purphase, artinya bahasa pemograman Delphi dapat digunakan untuk mengembangkan berbagai keperluan pengembangan aplikasi.

![](_page_3_Picture_0.jpeg)

Gambar 1.2 Jendela Utama Delphi

# **2. Bagian-bagian dari IDE Delphi :**

# **1). Oject Tree View**

Merupakan sebuah diagram pohon yang menggambarkan hubungan logis, menghubungkan semua komponen yang terdapat dalam suatu proyek program. Komponen tersebut meliputi form, modul atau frame. Fungsinya digunakan untuk menampilkan seluruh daftar komponen program dalam sebuah aplikasi program sesuai dengan penempatannya.

![](_page_3_Picture_5.jpeg)

Gambar 1.3 Jendela Object Tree View

![](_page_4_Picture_0.jpeg)

#### **2). Object Inspector**

Merupakan jendela yang digunakan untuk mengatur tampilan komponen pada form, misal bagaimana mengubah tulisan button pada command button menjadi Simpan atau menghapus tulisan pada label dan mengganti nama menjadi Nama Mahasiswa atau memberikan perintah tertentu pada sebuah komponen sehingga ada interaksi ketika program dijalankan. Secara umum Object Inspector terbagi menjadi 2 yaitu :

#### **a. Properties**

Digunakan untuk mengatur tampilan pada sebuah komponen baik itu meliputi penggantian nama, warna, jenis huruf, border dan lain-lain.

![](_page_4_Picture_85.jpeg)

Gambar 1.4 Jendela Inspector (properties)

#### **b. Events**

Merupakan jendela properties yang digunakan untuk memberikan fungsi yang lebih detail dari fungsi sebenarnya. Misalnya ketika tombol Simpan diklik maka program akan menjalankan perintah penympanan data. Dari kalimat tersebut ada event click untuk mengeksekusi sebuah tombol Simpan. Perintah event click tersebut dapat diberikan melalui jendela events.

![](_page_4_Picture_86.jpeg)

Gambar 1.5 Jendela Events pada Object Inspector

![](_page_5_Picture_0.jpeg)

# **3). Form Designer**

Merupakan tempat yang digunakan untuk merancang semua aplikasi program yang diambil dari komponen pallete.

| ັງ. <del>ຕ.</del>      |                                                          |
|------------------------|----------------------------------------------------------|
|                        |                                                          |
| $\triangleright$ Form1 | $\overline{\mathbf{x}}$<br>同<br>$\overline{\phantom{0}}$ |
|                        |                                                          |
|                        |                                                          |
|                        |                                                          |
|                        | $\sim$                                                   |
|                        | $\sim$ $\sim$ $\sim$                                     |
|                        | $\sim$ $\sim$                                            |
|                        | and a series                                             |
|                        | $\sim$ $\sim$                                            |
|                        | $\sim$ $\sim$                                            |
|                        | $\cdots$                                                 |
|                        | $\sim$ $ \sim$                                           |
|                        | $\sim$ 100 $\sim$                                        |
|                        |                                                          |
|                        | $\sim$ 100 $\sim$ 100 $\sim$                             |
|                        | $\sim$ $\sim$                                            |
|                        | $\sim$ $\sim$                                            |
|                        | $\sim$ 100 $\pm$                                         |
|                        | $\sim$ 100 $\sim$                                        |
|                        | $\sim$ $\sim$                                            |
|                        | $\cdots$                                                 |
|                        | $\sim$ 100 $\sim$                                        |
|                        | $\sim$ $\sim$                                            |
|                        | $\sim$ 100 $\sim$                                        |
|                        |                                                          |
|                        | $\sim$                                                   |
|                        | $\sim$ $\sim$                                            |
|                        | $\sim$ $\sim$                                            |
|                        | and a state                                              |
|                        | $\sim$ $\sim$                                            |
|                        | $\cdots$                                                 |
|                        | $\sim$                                                   |
|                        | $\alpha$ , $\alpha$ , $\alpha$ , $\alpha$                |
|                        | $\cdots$                                                 |
|                        | $\cdots$                                                 |
|                        |                                                          |
|                        |                                                          |
|                        | and a car                                                |
|                        | $\sim$ 100 $\sim$ 100                                    |
|                        | $\alpha = \alpha - \alpha$                               |
|                        | $\sim$ $\sim$ $\sim$                                     |
|                        | $\alpha$ , $\alpha$ , $\alpha$                           |
|                        | $\sim$ $\sim$                                            |
|                        | $\sim$ $\sim$ $\sim$                                     |
|                        | $\alpha$ , $\alpha$ , $\alpha$                           |
|                        | <b>Service</b>                                           |
|                        | $\sim$ $\sim$                                            |
|                        | $\alpha = \alpha = \alpha$                               |
|                        | $\cdots$                                                 |
|                        |                                                          |
|                        | $\sim$ $ \sim$                                           |
|                        | $\sim$ $\sim$                                            |
|                        | $\sim$ $\sim$                                            |
|                        | $\sim$ $\sim$                                            |
|                        | $\sim$ $\sim$                                            |
|                        | $\sim$                                                   |
|                        | $\sim$                                                   |
|                        | $\sim$ $\sim$                                            |
|                        | $\cdot$ $\cdot$                                          |
|                        | $\sim$ $\sim$                                            |
|                        |                                                          |
|                        |                                                          |
|                        |                                                          |
|                        |                                                          |

Gambar 1.6 Jendela form designer

#### **4). Component Pallete**

Merupakan kumpulan icon yang digunakan untuk merancang suatu aplikasi untuk membentuk sebuah aplikasi yang user interface. Dalam komponen pallete semua icon dikelompokkan dalam berbagai komponen sesuai dengan fungsi dan kegunaannya.

| Standard   Additional   Win32   System   Data Access   Data Controls   dbExpress   DataSnap   BDE   ADO |  |
|----------------------------------------------------------------------------------------------------|--|
| $\ \mathbb{R}^n\ \mathbb{D}^n\ $ and $\mathbb{R}^n\mathbb{R}^n$ . The conduction $\mathbb{E}^n$         |  |

Gambar 1.7 Jendela Komponen Pallete

![](_page_5_Picture_54.jpeg)

![](_page_6_Picture_0.jpeg)

**S1 Informatika Bumigora Mataram** 

![](_page_6_Picture_70.jpeg)

#### **5). Code Editor**

Bagian dari delphi yang digunakan untuk menuliskan kode program. Pada bagian code editor terdapat bagian utama yaitu bagian paling kiri yang berupa angka menunjukkan baris dan kolom. Keterangan modefied menunjukkan bahwa telah terjadi modifikasi terhadap baris program. Dan paling kanan menunjukkan status keyboard tentang tombol insert atau over write.

![](_page_6_Picture_71.jpeg)

Gambar 1.7 Jendela Code Editor

#### **6). Code Explorer**

Jendela yang digunakan untuk menampilkan sebuah variabel, type dan rountine yang didefinisikan pada sebuah unit.

![](_page_6_Picture_10.jpeg)

![](_page_7_Picture_0.jpeg)

**S1 Informatika** 

#### **Bumigora** <u> IMataram</u>

# **f) Proyek Delphi**

面等

**1. File Proyek**

File ini disimpan dengan ekstension **.dpr**. File ini berisi informasi mengenai seluruh proyek program.

#### **2. File Unit**

File ini merupakan kumpulan dari barisan kode program yang terdapat di jendela code editor, baik itu yang dituliskan oleh programmer maupun oleh system. Extention file ini adalah **.pas**.

File Unit dibagi menjadi 2 :

a. Bagian Interface

Barisan ini dimulai dari kata Interface (setelah nama unit), berisi seluruh deklarasi variabel, tipe data object maupun deklarasi tambahan.

b. Bagian Implementation

Dimulai dari kata kunci implementation dan diakhiri dengan kata end. Fungsinya digunakan untuk menuliskan kode program sebagai bagian dari interaksi antar komponen ataupun dengan user.

#### **3. File form**

Berisi tentang seluruh informasi yang ada kaitannya dengan form yang dibuat, meliputi tinggi, lebar, posisi form atau tentang komponen didalamnya. Penggunaan file ini tidak dianjurkan karena untuk pengaturan sudah disediakan *object inspector* sebagai media pengaturan semua komponen.

#### **g) Menyimpan dan Menutup Proyek**

Sebelum program dijalankan disarankan untuk disimpan dahulu. Untuk penyimpanan ada beberapa cara dan pilihan. Untuk menghindari kesalahan biasakan untuk memilih **Save All** atau **Save project as**. Setelah anda pilih pilihan itu maka anda akan disuruh menyimpan sebanyak dua kali yaitu menyimpan form/unitnya dan menyimpan projectnya dari unit tersebut.

Untuk menutup program aplikasi Borland Delphi 7 anada cukup memilih file kemudian pilih **Close all**, untuk keluar Klik File kemudian **Exit** atau tombol close yang terletak pada pojok kanan atas.

#### **h) Struktur Kondisi**

Dalam borland delphi terdapat operator atau struktur percabangan/kondisi yang digunakan untuk menentukan keputusan dari satu atau beberapa pilihan. Terdapat 2 (dua) macam struktur percabangan yaitu :

#### **1. Struktur If**

Digunakan untuk menentukan pilihan atas beberapa kondisi yang merupakan syarat terhadap pilihan yang sudah ditentukan.

Terdapat 2 (dua) macam struktur if yaitu :

a. If untuk kondisi pilihan tunggal

Digunakan untuk menentukan sebuah pilihan dengan kondisi tunggal. Contoh :

If nilai >=80 then ket :="Lulus";

- b. If untuk kondisi pilihan majemuk
	- Digunakan untuk menentukan pilihan dengan kondisi yang harus dipenuhi lebih dari satu.
	- Contoh :

If nilai  $>= 80$  then

Grade:="A" else

```
If nilai >= 70 then
```
![](_page_8_Picture_0.jpeg)

Grade :="B" else

………… …………

Grade:="E";

# **2. Struktur Case..Of**

Berfungsi sama seperti if untuk melakukan seleksi atas beberapa pilihan dengan kondisi sebagai syarat yang harus dipenuhi. Secara fungsi, case dan if tidak ada perbedaan tetapi untuk penulisan fungsi case lebih mudah untuk diterapkan untuk pilihan atau kondisi lebih dari satu.

Contoh :

Case nilai of 90..100:Grade:="A"; 80..89:Grade:="B+"; …………………….. 0..29:Grade:="E"; end;

# **i) Struktur Perulangan**

Merupakan control yang digunakan untuk suatu proses yang akan berjalan terus menerus. Kondisi perulangan merupakan proses berjalannya program secara terus menerus dan akan berhenti ketika proses mendapatkan kondisi yang sudah ditentukan.

Terdapat 3 (tiga) jenis struktur perulangan, yaitu :

1. Perulangan For..to..

Dibagi menjadi 2 bentuk yaitu :

- a. For … to .. do
	- Perulangan yang dilakukan secara ascending (dari kecil ke besar).
- b. For … downto… do

Perulangan yang dilakukan dari besar ke kecil.

2. Perulangan While do

Perulangan yang akan terus menerus dilakukan selama kondisinya bernilai benar.

```
Contoh :
i:=1;
while i<=5 do
   begin
    write(i:2);
    i:=i+1;
   end;
```
3. Perulangan Repeat Until

Perulangan yang dilakukan terus menerus jika kondisinya bernilai salah. Contoh :

```
i:=1;
   repeat
    write(i:2);
    i:=i+1;
   until i>5;
```
**j) Array/Larik**

Merupakan variabel berindeks yang bisa digunakan untuk menyimpan nilai suatu data yang yang berulang-ulang. Masing-masing data tersimpan pada indeks secara berurutan.

Diktat Kuliah Pemrograman II 面 **S1 Informatika Mataram** <u>Bumilgora</u>

Contoh : (array 1 dimensi)

![](_page_9_Picture_221.jpeg)

Data juga dapat tersimpan dalam array 2 dimensi berupa matriks yang terdiri dari baris dan kolom. Misalnya terdapat matriks dengan ukuran M2x2 sebagai berikut :

Matriks M2x2

![](_page_9_Picture_222.jpeg)

#### *Catatan : Materi selengkapnya Lihat pada diktat Pemrograman 1*

#### **k) Procedure**

Merupakan subrutin yang digunakan untuk membagi program berdasarkan modul-modul tertentu. Kelebihannya adalah program menjadi lebih sederhana, bisa diakses kapan saja dan memudahkan dalam deteksi error source code program.

Contoh procedure dengan parameter :

```
Procedure segitiga(alas,tinggi:real; var luas:real);
Begin
Luas:= alas*tinggi;
L:= luas;
End;
```
#### **l) Function**

Sama dengan procedure, yaitu subrutin yang digunakan untuk membagi program berdasarkan modul-modul tertentu. Kelebihannya adalah program menjadi lebih sederhana, bisa diakses kapan saja dan memudahkan dalam deteksi error source code program.

Contoh function dengan parameter :

```
Function segitiga(alas,tinggi:real):real;
Begin
 Segitiga:=alas*tinggi;
End;
```
# **1.2. Pembuatan Aplikasi Sederhana**

Untuk lebih memahami materi yang telah disampaikan, silahkan anda merancang dan membuat sendiri aplikasi sederhana untuk menyelesaikan kasus berikut :

- a. Membuat aplikasi satu project untuk menghitung luas segitiga, luas lingkaran, luas balok dan luas persegi panjang. Selesaikan dengan menggunakan procedure dan function.
- b. Menghitung grade n mahasiswa

# **Ketentuan Tugas 1** :

- $\checkmark$  Dikumpulkan pada pertemuan selanjutnya, nilai dikurangi 3 setiap hari keterlambatan.
- $\checkmark$  Desain dan source code program disalin ulang ke kertas double folio dengan ditulis tangan.

![](_page_10_Picture_0.jpeg)

![](_page_10_Picture_1.jpeg)

Untuk memperjelas uraian materi pada BAB 1, silahkan buka kembali Diktat Pemrograman 1 (Delphi Dasar). File PDF nya bisa didownload pada link berikut : *<http://mhm658.files.wordpress.com/2012/01/diktat-pemrograman-1.pdf>*

![](_page_10_Picture_3.jpeg)

**Tugas 2 Pertemuan 1 (Tulis Tangan) :**

- 1. Sebut dan jelaskan perbedaan ketiga macam struktur perulangan. Jelaskan dengan contoh program dimana setiap baris program dibuatkan penjelasan.
- 2. Sebut dan jelaskan perbedaan procedure dengan function. Jelaskan dengan contoh potongan program dimana setiap baris program dibuatkan penjelasan.
- 3. Jelaskan arti istilah-istilah berikut :
	- a. Variabel lokal
	- b. Variabel global
	- c. Parameter formal
	- d. Parameter actual

![](_page_11_Picture_0.jpeg)

**BAB II KONSEP DASAR DATABASE** *Pertemuan 2,3,4*

![](_page_11_Picture_2.jpeg)

**MATERI POKOK :**

- **1. Konsep Dasar Basis Data**
- **2. Pengenalan MySql**
- **3. Dasar-dasar MySql**
- **4. Struktur Tabel MySql**
- **5. Operator dalam MySql**
- **6. Database Relasi/Relational Database Management System (RDBMS)**

#### **2.1. Konsep Dasar Basis Data**

#### **2.1.1. Pengertian**

Basisdata adalah kumpulan dari berbagai data yang saling berhubungan satu dengan yang ainnya. Basisdata tersimpan di perangkat keras, serta dimanipulasi dengan menggunakan perangkat lunak.

#### **2.1.2. Bahasa Pemrograman Basis Data**

Bahasa pemrograman yang terdapat dalam basisdata disebut dengan perintah SQL (Structure Query Language). Semua perintah SQL tersebut secara katagori besar dibedakan menjadi 2 macam yaitu :

# **1. Data Definition Language (DDL)**

Adalah perintah yang digunakan untuk mendefinisikan database maupun bagian dari database seperti tabel dan view. Perintah yang digunakan yaitu : CREATE (membuat database/tabel/indeks), DROP (menghapus database/tabel) dan ALTER (mengubah struktur database)

# **2. Data Manipulation Language (DML)**

Adalah perintah yang digunakan untuk memanipulasi data dalam tabel dari suatu database. Perintah yang digunakan SELECT (mendapatkan data dar database), INSERT (memasukkan data ke database), UPDATE (mengubah data pada database) dan DELETE (menghapus data dalam database)

![](_page_12_Picture_0.jpeg)

#### **Bumigora Mataram**

# **2.2. Pengenalan MySql**

#### **2.2.1. Pendahuluan**

Seiring dengan waktu, banyak perkembangan yang terjadi pada dunia internet. Termasuk pesatnya perkembangan perangkat lunak Apache, MySql dan PHP yang selalu diupdate oleh produsennya masing-masing. Sebagai pertimbangan, versi terbaru dari Apache adalah apache 2.2.11 (per 14 Desember 2008), versi terbaru dari PHP adalah PHP 5.2.9 (per 26 Pebruari 2009) dan versi terbaru dari MySql adalah MySql 5.1.32 (per Maret 2009).

Awalnya ketiga perangkat lunak tersebut yaitu apache (sebagai web server), MySql (sebagai database relasi) dan PHP (bahasa pemrograman berbasis Web) dikembangkan secara terpisah-pisah. Sehingga ketiganya harus diinstall sendiri-sendiri. Namun kemudian oleh produsennya terus dilakukan pengembangan agar lebih memudahkan user dalam penggunaan. Misalnya telah dirilis versi PHPTriad yang didalamnya sekaligus terdapat apache sebagai web server dan mysql sebagai database relasi. Kemudian terakhir kita tahu sudah terdapat juga versi pengembangan terbaru dengan lahirnya XAMPP 1.8.1 (per Oktober 2012) sebagai penyedia web server apache dan mysql serta fasilitas-fasilitas lainnya yang mendukung untuk keperluan pembuatan dan pengembangan website.

XAMPP dirancang untuk bisa dijalankan dibanyak sistem operasi. Berikut adalah kepanjangan dari masing-masing huruf dalam XAMPP :

**X** : Program ini dapat dijalankan dibanyak sistem operasi, seperti Windows, Linux, Mac OS, dan Solaris.

**A** : Apache, merupakan aplikasi web server. Tugas utama Apache adalah menghasilkan halaman web yang benar kepada user berdasarkan kode PHP yang dituliskan oleh pembuat halaman web. jika diperlukan juga berdasarkan kode PHP yang dituliskan,maka dapat saja suatu database diakses terlebih dahulu (misalnya dalam MySQL) untuk mendukung halaman web yang dihasilkan.

**M** : MySQL, merupakan aplikasi database server. Perkembangannya disebut SQL yang merupakan kepanjangan dari Structured Query Language. SQL merupakan bahasa terstruktur yang digunakan untuk mengolah database. MySQL dapat digunakan untuk membuat dan mengelola database beserta isinya. Kita dapat memanfaatkan MySQL untuk menambahkan, mengubah, dan menghapus data yang berada dalam database.

**P** : PHP, bahasa pemrograman web. Bahasa pemrograman PHP merupakan bahasa pemrograman untuk membuat web yang bersifat *server-side scripting*. PHP memungkinkan kita untuk membuat halaman web yang bersifat dinamis. Sistem manajemen basis data yang sering digunakan bersama PHP adalah MySQl. namun PHP juga mendukung sistem manajement database Oracle, Microsoft Access, Interbase, d-base, PostgreSQL, dan sebagainya.

**P** : Perl, bahasa pemrograman.

Selanjutnya selama perkuliahan kita akan banyak menggunakan PHPTriad dan XAMPP dalam pelaksanaan praktikkum maupun yang lainnya.

![](_page_13_Picture_0.jpeg)

# **2.2.2. Apa itu MySql ?**

MySql adalah suatu perangkat lunak database relasi seperti halnya ORACLE, MS SQL dan sebagainya. Jangan disalah artikan MySql dengan SQL. SQL (Structure Query Language) sendiri adalah suatu sintaks perintahperintah tertentu atau bahasa (pemrograman) yang digunakan untuk mengelola suatu database. Jadi, MySql dan SQL adalah dua makhluk yang berbeda. Mudahnya, MySql adalah softwarenya dan SQL adalah bahasa perintahnya.

# **2.2.3. Mengapa Memilih MySQL**

Berikut adalah alasan kenapa harus memilih MySQL sebagai perangkat database :

- a. Kecepatan Banyak ahli berpendapat MySQL merupakan server tercepat
- b. Kemudahan Penggunaan

MySQL punya performa tinggi namun merupakan database yang simple sehingga mudah disetup dan dikonfigurasi

c. Harga

MySQL cenderung gratis untuk penggunaan tertentu

d. Mendukung Query Language

MySQL mengerti bahasa SQL yang merupakan pilihan sistem database modern. Kita juga dapat mengakses MySQL lewat protokol ODBC (Open Database Connectivity) buatan microsoft.

e. Kapabilitas

Banyak klien dapat mengakses server dalam satu waktu. Mereka dapat menggunakan banyak database secara simultan.

f. Konektifitas dan sekuritas

Database MySQL dapat diakses dari semua tempat di internet dengan hak akses tertentu.

g. Pertabilitas

MySQL dapat berjalan dalam banyak varian UNIX dengan baik, sebaik seperti saat berjalan di system non-UNIX.

h. Distribusi yang terbuka

MySQL mudah didapatkan dan memiliki source code yang boleh disebarluaskan sehingga bisa dikembangkan lebih lanjut.

# **2.2.4. Instalasi MySQL**

Sebelum dapat menggunakan MySQL terlebih dahulu kita harus memiliki file master program penyedia MySQL yang akan kita gunakan misalnya versi PHPTriad ataupun XAMPP, kemudian kita melakukan instalasi.

Langkah instalasi sama seperti kebanyakan menginstall software yang lain (coba sendiri/perhatikan saat dosen demo instalasi XAMPP). Setelah sukses melakukan instalasi XAMPP, maka selanjutnya yang perlu kita lakukan adalah mengaktifkan webserver (apache) dan MySQL sebagai berikut :

![](_page_14_Picture_0.jpeg)

![](_page_14_Picture_90.jpeg)

Gambar 1.9 Mengaktifkan apache dan MySQL pada XAMPP

Selanjutnya database MySQL siap untuk diciptakan. Untuk melakukan uji coba apakah berhasil atau tidak berikut caranya :

![](_page_14_Picture_4.jpeg)

Gambar 1.10 Jendela Utama MySQL

![](_page_14_Picture_6.jpeg)

**Buatlah paper tentang sejarah MySQL lengkap dari versi awal sampai versi terbaru dan dikumpulkan pada pertemuan selanjutnya.**

#### **2.3. Dasar-dasar MySql**

#### **2.3.1. Konsep Dasar**

Dalam bahasa SQL, pada umumnya informasi tersimpan dalam tabeltabel yang secara logik merupakan struktur dua dimensi terdiri dari baris (row atau record) dan kolom (column atau field). Sedangkan dalam sebuah database dapat terdiri dari beberapa table.

![](_page_15_Picture_0.jpeg)

Prompt **mysql>\_** menunjukkan bahwa database mysql telah aktif. Jika prompt ini telah aktif dapat langsung mengetikkan perintah-perintah dilingkungan MySQL.

Tabel 2.1 Perintah-perintah MySQL

![](_page_15_Picture_154.jpeg)

Ketentuan memberikan perintah :

- ÷ Perintah dalam MySQL mengenal case insentive, perintah dapat ditulis dengan huruf besar (uppercase), ataupun dengan huruf kecil (lowercase).
- ÷ Setiap perintah diakhiri dengan ; (tanda titik koma) atau dengan memberikan perintah \g diakhir perintah
- Perintah dapat berupa perintah SQL atau perintah khusus MySQL
- Jika prompt mysql>\_ berganti dengan -> berarti prompt tersebut menunggu kelengkapan perintah dari baris sebelumnya atau menunggu diberikan tanda ; atau \g.

Contoh : perhatikan perintah dibawah ini ditulis tanpa tanda titik-koma ";" mysql> create database latihan1 ->

Sistem MySQL akan menampilkan tanda panah "->" yang menyatakan bahwa perintah MySQL tersebut dianggap belum selesai (karena belum diakhiri dengan tanda titik koma ";").

Sekarang kita lengkapi perintah sebelumnya dengan tanda ;

mysql> create database latihan1  $->$  ;

Query OK, 1 row affected (0.02 sec)

# **2.3.2. Type Data pada MySQL**

Pemilihan type data merupakan suatu hal yang cukup penting dalam mengelola server. Salah satu sebabnya adalah berkaitan dengan ruang di hardisk dan memori yang akan digunakan oleh data-data tersebut.

Berikut ini akan diberikan tipe-tipe data yang didukung oleh MySQL yang terambil dari dokumentasi MySQL. Tipe-tipe data ini diberikan dalam bentuk yang siap dituliskan pada sintaks-sintaks MySQL. Misalnya *create table.* Pada tipe-tipe data tersebut terdapat atribut yang memiliki arti sebagai berikut :

- M, menunjukkan lebar karakter maksimum. Nilai M maksimum adalah 255
- D, menunjukkan jumlah angka dibelakang koma. Nilai maksimum D adalah 30 tetapi dibatasi oleh nilai M, yaitu tidak boleh lebih besar daripada M-2
- Atribut yang diberi tanda [dan] berarti pemakaiannya adalah optional

![](_page_16_Picture_0.jpeg)

Diktat Kuliah Pemrograman II

**S1 Informatika** 

**Bumigora Mataram** Ķ

- Jika atribut ZEROFILL disertakan, MySQL akan otomatis menambahkan atribut UNSIGNED
- UNSIGNED adalah bilangan tanpa tanda didepannya (misalnya tanda negatif).

Inilah tipe-tipe data tersebut :

![](_page_16_Picture_217.jpeg)

![](_page_17_Picture_0.jpeg)

![](_page_17_Picture_200.jpeg)

![](_page_18_Picture_0.jpeg)

**No Diktat Kuliah Pemrograman II<br>Jawa Sidunigora Mataram**<br>IIK Bumigora Mataram

![](_page_18_Picture_220.jpeg)

![](_page_19_Picture_0.jpeg)

Diktat Kuliah Pemrograman II

**S1 Informatika** 

**IK Bumigora Mataram** 

![](_page_19_Picture_197.jpeg)

# **2.3.3. Melihat User dan Versi MySQL**

Untuk melihat user dan versi MySQL, kita menggunakan rumus :

#### Select User (), Version ();

```
mysql> select user(), version();
         | version()
| user ()-------
                   ----------
| root@localhost | 5.1.34-community |
                -11 row in set (0.05 sec)
```
# **2.3.4. Melihat Tanggal dan Waktu**

Untuk melihat tanggal dalam MySQL dapat menggunakan rumus **curdate()** :

```
MySQL>select curdate();
```
![](_page_20_Picture_0.jpeg)

Sedangkan untuk melihat waktu dengan rumus **curtime()** :

```
MySQL>select curtime();
```
Untuk melihat waktu dan sekaligus tanggal, maka rumus yang dituliskan adalah **now()** :

**MySQL>select now();**

#### **2.3.5. MySQL sebagai Kalkulator**

Dengan MySQL, kita tidak usah bingung ketika suatu saat kita harus menggunakan alat bantu kalkulator, karena hal ini dapat ditangani langsung oleh MySQL tanpa harus membuat program terlebih dahulu. Rumus yang dituliskan adalah **select rumus\_perhitungan** :

```
mysql> select 5+5;
15+51\vert 10 \vert1 row in set (0.03 sec)
```
Operator perhitungan meliputi : penjumlahan (+), pengurangan (-), perkalian (\*), dan pembagian (/).

#### **2.3.6. Membuat Database Baru**

Sudah ada 3 buah database dalam sistem MySQL. Sekarang kita akan membuat sebuah database untuk latihan kita. Gunakan perintah "**CREATE DATABASE**" untuk membuat sebuah database.

mysql> create database latihan2 ;

Query OK, 1 row affected (0.02 sec)

Kita periksa hasil dari perintah diatas dengan "**SHOW DATABASE**" :

![](_page_20_Picture_134.jpeg)

#### **2.3.7. Menghapus Database**

Jika kita tidak memerlukan database *latihan2*, maka kita dapat menghapusnya dengan perintah **DROP DATABASE**. Hati-hati dalam menggunakan perintah DROP DATABASE ini, karena database beserta seluruh isinya akan lenyap dari muka bumi tanpa bisa kita kembalikan lagi !.

![](_page_21_Picture_0.jpeg)

Parahnya lagi sistem MySQL tidak memberikan pertanyaan konfirmasi kepada anda sebelum melakukan proses penghapusan database ini !

```
mysql> drop database latihan2 ;
Query OK, 0 row affected (0.02 sec)
```
Anda bisa memeriksanya lagi hasil dari perintah diatas dengan "SHOW DATABASE" :

```
mysql> show databases ;
  | Database
| information_schema |
| latihan1
| mysql
I test
4 rows in set (0.00 sec)
```
Anda perhatikan, database *latihan2* sudah menghilang. Sekali lagi hati-hati dalam menggunakan perintah DROP DATABASE !

#### **2.3.8. Memilih dan Membuka Sebuah Database**

Untuk memilih database yang akan digunakan maka perintahnya adalah "**USE**". Contohnya : misalnya kita akan menggunakan database *latihan1*:

```
mysql> use latihan1 ;
Database change
```
#### **2.3.9. Melihat Isi Sebuah Database**

Sekarang kita pilih database "latihan1", kita gunakan perintah SHOW TABLES.

```
mysql> show tables ;
Empty set (0.00 sec)
```
Hasil dari perintah diatas adalah "Empty Set", yang berarti belum ada tabel apapun didalam database *latihan1*.

#### **2.3.10. Membuat Table Baru**

Kita bisa membuat tabel baru dengan menggunakan perintah "**CREATE TABLE**".

```
mysql> create table karyawan ;
ERROR 1113 (42000): A table must have at least 1 column
```
Ternyata ada kesalahan yang terjadi. Untuk membuat sebuah table di MySQL, kita harus menentukan minimal satu buah field/kolom didalamnya. Sekarang kita ubah perintah diatas menjadi sebagai berikut :

![](_page_22_Picture_0.jpeg)

```
mysql> create table karyawan
    -> (nopeg INT UNSIGNED AUTO INCREMENT PRIMARY KEY,
    -> nama VARCHAR (50) NOT NULL)
    \rightarrow :Query OK, 0 rows affected (0.14 sec)
```
Cukup panjang ya perubahan perintahnya. Mungkin sintaks perintahnya agak membingungkan pada awalnya. Tidak apa-apa, nanti akan kita bahas artinya. Secara umum, kita akan membuat sebuah **tabel karyawan** dengan 2 buah kolom/field

- a. Kolom pertama adalah **NOPEG** dengan jenis data bilangan bulat (integer), tanpa tanda negatif (UNSIGNED), yang akan bertambah nilainya secara otomatis (AUTO\_INCREMENT). Kolom NOPEG adalah kolom utama (PRIMARY KEY)
- ÷. Pada kolom kedua, **NAMA** akan menampung nama karyawan dengan jenis data VARiabel CHAracter, lebar datanya dapat menampung maksimal 50 karakter dan tidak boleh dikosongkan (NOT NULL).

Kita lihat kembali apa isi dari database *latihan1* :

![](_page_22_Picture_125.jpeg)

Dari hasil perintah diatas, kita lihat bahwa database latihan1 telah memiliki sebuah tabel yang bernama karyawan. Selanjutnya kita akan lihat apa struktur dari tabel karyawan tersebut.

#### **2.3.11. Melihat Struktur Table**

Untuk melihat struktur sebuah tabel dapat menggunakan perintah "**DESCRIBE**" atau bisa juga menggunakan "**SHOW COLUMNS FROM**". Contohnya berikut ini :

![](_page_22_Picture_126.jpeg)

Atau menggunakan perintah "**SHOW COLUMNS FROM**" :

mysql> show columns from karyawan ;

![](_page_22_Picture_127.jpeg)

![](_page_23_Picture_0.jpeg)

Tidak ada perbedaan hasil dari dua perintah diatas, bukan? Sekarang kita buat sebuah tabel baru lagi. Kita namakan saja tabel contoh1.

```
mysql> create table contoh1
    -> (noid INT)
    \rightarrow :Query OK, 0 rows affected (0.13 sec)
```
Sekarang kita lihat berapa tabel yang ada didalam database *latihan1*

![](_page_23_Picture_4.jpeg)

#### **2.3.12. Menghapus Table**

Tabel contoh1 yang baru saja kita buat ini akan kita hapus kembali. Perintah untuk menghapus sebuah tabel dalam MySQL adalah "**DROP TABLE**". Cukup mirip dengan perintah menghapus database, bukan? Kita harus menggunakan perintah "DROP" ini dengan **kehati-hatian yang tinggi**. Sistem MySQL tidak akan memberikan peringatan awal atau konfirmasi untuk proses penghapusan tabel. Dan bila sudah terhapus, maka tabel tersebut tidak bisa lagi kita kembalikan. **Maka, berhati-hatilah!!**

```
mysql> drop table contoh1 ;
Query OK, 0 rows affected (0.03 sec)
```
Kita lihat lagi tabel yang ada dalam database *latihan1*:

```
mysql> show tables ;
| Tables in latihan1 |
| karvawan
1 rows in set (0.00 sec)
```
#### **2.3.13. Constraint**

Constraint adalah batasan atau aturan yang ada pada tabel. MySQL menyediakan beberapa tipe constraint berikut :

![](_page_23_Picture_157.jpeg)

![](_page_24_Picture_0.jpeg)

**Diktat Kuliah Pemrograman II** 

**S1 Informatika** 

**K Bumigora Mataram** 

![](_page_24_Picture_119.jpeg)

# **Soal Latihan (Tugas 4) :**

Buat database dengan nama dbKursus. Pilih dan buka database tersebut. Buat tabel dengan nama peserta untuk menyimpan data peserta meliputi : nomor, nama, email, alamat dan kota. Sedangkan strukturnya seperti tabel dibawah ini :

![](_page_24_Picture_120.jpeg)

Perintah-perintah SQL nya ditulis tangan dan dikumpulkan pertemuan berikutnya!!

# **2.4. Struktur Tabel MySql**

# **2.4.1. Mengubah Struktur Sebuah Tabel**

Ada saatnya kita perlu mengubah struktur tabel yang pernah kita buat sebelumnya. Pengubahan struktur bisa dalam hal penambahan kolom (**ADD**), pengubahan lebar dan jenis kolom (**MODIFY**), atau bisa saja penghapusan kolom dan indeks (**DROP**), penggantian nama kolom (**CHANGE**), penggantian nama tabel (**RENAME**), dan sebagainya. Apapun yang kita lakukan pada kolom tersebut tentu akan mempunyai dampak langsung pada data-data yang sudah ada. Nah, sekarang kita perlu menambahkan beberapa kolom baru, yaitu kolom jenis kelamin, kota, tanggal lahir dan kodepos pada tabel *karyawan*.

Perintah untuk mengubah struktur tabel adalah "**ALTER TABLE**". Mari kita coba :

![](_page_25_Picture_0.jpeg)

```
-> ADD jenkelamin CHAR(2) NOT NULL,
    -> ADD kota VARCHAR (25) NOT NULL,
    -> ADD kodepos CHAR (5) NOT NULL,
    -> ADD tgllahir DATE
    \rightarrow ;
Query OK, 0 rows affected (0.20 sec)
Records: 0 Duplicates: 0 Warnings: 0
```
#### Sekarang kita lihat hasilnya :

![](_page_25_Picture_114.jpeg)

Jenis kelamin hanya membutuhkan lebar 1, oleh karena itu kita bisa mengubah lebar data pada jenis kelamin tersebut dengan perintah MODIFY,

```
mysql> ALTER TABLE karyawan MODIFY jenkelamin Char(1);
Query OK, 0 rows affected (0.25 sec)
Records: 0 Duplicates: 0 Warnings: 0
```
Sekarang kita lihat hasilnya :

![](_page_25_Picture_115.jpeg)

Mungkin ada baiknya kalau nama kolom *nopeg* kita ubah saja menjadi *noid*. Begitupun dengan nama kolom *jenkelamin*, kita ubah namanya menjadi *jenkel* saja. Dalam pengubahan kolom sebaiknya sifat-sifat kolom asli tetap ditulis ulang. Misal bila kolom nopeg memiliki sifat "*auto\_increment*", maka selama sifat itu tetap dipertahankan, maka dia (*auto\_increment*) harus ditulis ulang. Begini caranya, mengubah kolom *nopeg* menjadi *noid*, tanpa mengubah jenis datanya (tetap INT(10), dan tetap auto\_increment):

```
mysql> alter table karyawan
    -> change nopeg noid int (10) auto increment
    \rightarrow ;
Query OK, 0 rows affected (0.16 sec)
Records: 0 Duplicates: 0 Warnings: 0
```
Mengubah kolom *jenkelamin* menjadi *jenkel*,

![](_page_26_Picture_0.jpeg)

```
mysql> alter table karyawan
   -> change jenkelamin jenkel char(1) ;
Query OK, 0 rows affected (0.24 sec)
Records: 0 Duplicates: 0 Warnings: 0
```
Sekarang kita lihat struktur tabel setelah pengubahan :

![](_page_26_Picture_115.jpeg)

![](_page_26_Picture_116.jpeg)

Sekarang kita akan mencoba mengubah nama tabel karyawan menjadi pegawai, berikut caranya :

```
mysql> alter table karyawan
    -> rename pegawai ;
Query OK, 0 rows affected (0.09 sec)
```
Kita lihat lagi hasilnya :

```
mysql> show tables ;
      ---------------
| Tables_in_latihan1 |
+---------------------
| pegawai |
+---------------------
1 row in set (0.00 sec)
```
Sekarang kita kembalikan lagi nama tabel pegawai menjadi karyawan tapi dengan menggunakan perintah yang berbeda, yaitu "**RENAME TABLE**" :

```
mysql> rename table pegawai
    -> to karyawan
    \rightarrow ;
Query OK, 0 rows affected (0.06 sec)
```
Jangan lupa untuk memeriksa hasilnya :

```
mysql> show tables ;
       ---------------
| Tables_in_latihan1 |
   -----------------
| karyawan
1 row in set (0.00 sec)
```
#### **2.4.2. Mengisi Data ke dalam Tabel**

Kita akan mulai mengisi data karyawan ke dalam table. Perintah yang digunakan adalah "**INSERT INTO**". Cara yang pertama sebagai berikut :

![](_page_27_Picture_0.jpeg)

```
-> (nama, jenkel, kota, kodepos, tgllahir)
    -> values
    -> ("Ahmad Zobari", "L", "Bandung", "41011", "1977-10-02")
    \rightarrow:
Query OK, 1 row affected (0.17 sec)
```
Anda perhatikan bahwa dalam pemasukan data yang berjenis karakter, selalu diapit dengan tanda kutip ganda (" "). Tetapi jangan dicampur dengan tanda kutip ganda dan tanda kutip tunggal, missal : "Ahmad Zobari". Perhatikan juga pada penulisan tanggal lahir, menggunakan format "tahunbulan-tanggal". Memang agak janggal, tapi begitulah standar MySQL untuk format penulisan tanggal.

Kalau anda perhatikan lebih teliti, mengapa kita tidak memasukkan data untuk kolom "noid"? Ini karena sifat kolom noid yang auto\_increment, sehingga dia akan secara otomatis berisi dengan angka 1, dan terus bertambah 1, seiring dengan penambahan data.

Nah, kita akan masukkan 3 buah record lagi dengan cara :

```
mysql> insert into karyawan
     -> (nama, jenkel, kota, kodepos, tgllahir)
     \rightarrow values
     -> ("Sundariwati", "P", "Bandung", "40123", "1978-11-12"),<br>-> ("Ryan Cakep", "L", "Jakarta", "12111", "1981-03-21"),
     -> ("Zukarman", "L", "Bekasi", "17211", "1978-08-10"),
     \rightarrow ;
Query OK, 3 rows affected (0.05 sec)
Records: 3 Duplicates: 0 Warnings: 0
```
Sekarang kita coba memasukkan data dengan cara yang kedua :

```
mysql> insert into karyawan
    -> set nama="Yuliawati",
    -> jenkel="P",
    -> kota="Bogor",
    \rightarrow kodepos="00000",
    \rightarrow tgllahir="1982-06-09"
    \rightarrow :
Query OK, 1 row affected (0.05 sec)
```
Dan kita akan mencoba cara yang ketiga sebagai berikut :

```
mysql> insert into karyawan
    -> values ("Mawar", "P", "Bogor", "12345", "1985-07-07")
    \rightarrow ;
ERROR 1136: Column count doesn't match value count at row 1
```
Terdapat pesan error. Dimana disampaikan bahwa jumlah kolom tidak sesuai dengan jumlah masukan data yang ada. Kita ketahui bahwa jumlah kolom ada 6 yaitu noid, nama, jenkel, kota, kodepos dan tgllahir. Sedangkan data yang kita masukkan untuk 5 kolom saja yaitu nama, jenkel, kota, kodepos dan tgllahir. Jadi dengan demikian maka kolom noid menjadi tidak terisi. Itulah yang menyebabkan terjadinya error. Walaupun kolom noid ini sifatnya auto\_increment, khusus untuk bentuk ketiga ini dia harus diisi juga dengan

![](_page_28_Picture_0.jpeg)

nilai defaultnya yaitu "NULL". Sehingga perintah diatas kita ubah sedikit menjadi :

```
mysql> insert into karyawan
  -> values ("NULL", "Mawar", "P", "Bogor", "12345", "1985-07-07")
    \rightarrow :
Query OK, 1 row affected (0.03 sec)
```
#### **2.4.3. Melihat Data pada Tabel**

Kita bias melihat daya yang ada didalam table dengan menggunakan perintah "SELECT". Perintah SELECT adalah perintah yang akan sering kita gunakan nantinya. Kita mulai dengan cara yang paling sederhana dulu yaitu :

```
mysql> select * from karyawan ;
                                      |jenkel|kota |kodepos|tgllahir
| noid| nama
      1|Ahmad Zobari L | Bandung|41011 |1977-10-02|<br>2|Sundariwati |P | Bandung|40123 |1978-11-12|<br>3|Ryan Cakep |L | Jakarta|1211 |1981-03-21|<br>4|Zukarman |L | Bekasi |17211 |1978-08-10|<br>5|Yuliawati |P | Bogor |00000 |1982-06-09|<br>
6 rows in set (0.02 sec)
```
Perintah diatas menampilkan seluruh data yang ada didalam table karyawan, karena menggunakan tanda asterisk "**\***" didalam perintah **SELECT**. Bagaimana kalau kita hanya mau menampilkan kolom nama dan jenis kelamin saja ?

```
mysql> select nama, jenkel from karyawan
    \rightarrow :| nama
            | jenkel |
| Ahmad Zobari | L
 Sundariwati |
                   \mathbb{P}Ryan Cakep
                 \mathbb{L}Zukarman
                 \mathbb{L}Yuliawati
                 \Box| Mawar
                \Box
```
 $6$  rows in set  $(0.00$  sec)

Kalau kita hanya mau menampilkan data-data karyawan yang berjenis kelamin perempuan saja, caranya adalah cukup menambahkan perintah "**WHERE**" pada "**SELECT**" :

```
mysql> select nama, jenkel from karyawan
    -> where jenkel="P"
    \rightarrow ;
          -----+--------+
| nama | jenkel |
     ---------+-----
| Sundariwati | P
| Yuliawati | P
               |\quad \mathbb{P}| Mawar
3 rows in set (0.00 sec)
```
Kita tampilkan data berdasarkan urutan nama karyawan dengan menambahkan perintah "**ORDER BY**" pada "SELECT" :

![](_page_29_Picture_0.jpeg)

| kodepos  tqllahir<br>noid Inama<br> jenkel  kota<br>  Bandung   41011<br>1977-10-02<br>1   Ahmad Zobari   L<br>1985-07-07<br>Bogor   12345<br>$\mathbb{P}$ .<br>6   Mawar<br>$1981 - 03 - 21$<br>Jakarta 12111<br>3   Ryan Cakep<br> L <br>2   Sundariwati<br> P <br>Bandung   40123<br>1978-11-12<br>5 TYuliawati<br>Bogor 100000<br>1982-06-09<br> P <br>Bekasi   17211<br> 1978-08-10<br>4   Zukarman<br>١L | mysql> select * from karyawan<br>$\rightarrow$ order by nama; |  |  |  |  |  |  |
|----------------------------------------------------------------------------------------------------|---------------------------------------------------------------|--|--|--|--|--|--|
|                                                                                                    |                                                               |  |  |  |  |  |  |
|                                                                                                    |                                                               |  |  |  |  |  |  |

Atau diurut berdasarkan **kota** :

![](_page_29_Picture_94.jpeg)

Ternyata kita perlu menambahkan sebuah kolom lagi, yaitu kolom gaji. Kolom gaji merupakan kolom numerik yang menampung data gaji pokok karyawan per bulannya. Jadi, yang kita perlukan adalah jenis data INTeger dengan lebar data 12 digit.

```
mysql> alter table karyawan
    -> ADD gaji INT(12) NOT NULL default 0
    \rightarrow ;
Query OK, 6 rows affected (0.25 sec)
Records: 6 Duplicates: 0 Warnings: 0
```
#### **2.4.4. Meng-Update Data pada Tabel**

Sekarang kita masukkan data gaji masing-masing karyawan dengan menggunakan perintah **UPDATE**. Kita mulai dari **Ahmad Zobari** dengan **noid=1**:

```
mysql> update karyawan
    \rightarrow set gaji=1000000
    -> where noid=1 ;
Query OK, 1 row affected (0.09 sec)
Rows matched: 1 Changed: 1 Warnings: 0
```
#### Periksa dulu hasilnya :

![](_page_29_Picture_95.jpeg)

Kita lanjutkan ke data karyawan berikutnya. Kita update satu per satu sehingga hasilnya sebagai berikut :

![](_page_30_Picture_0.jpeg)

![](_page_30_Picture_115.jpeg)

Cukup mudah kan? Nah, inilah dasar-dasar menggunakan perintah MySQL. Sekarang kita membutuhkan lebih banyak data untuk latihan kita. Ya minimal sekitar 30-an data lagi. Tapi apakah ada cara lain yang lebih mudah dibanding harus mengetikkan datanya satu per satu? Kan kalau kita ketik satu per satu, faktor resiko kesalahan ketik karena faktor kelelahan, dan sebagainya. Untungnya untuk pemasukan data masal kita bisa menggunakan cara yang lebih mudah.

#### **2.4.5. Pemasukan Data Secara Masal**

Untuk pemasukkan data secara masal, kita menggunakan data-data yang telah ditulis dalam sebuah file teks biasa. File ini kita namakan **tambahdata.txt**, dan untuk contoh ini kita simpan di dalam folder **C:\Data\**. Perintah yang digunakan adalah sebagai berikut

```
mysql> load data local infile 'C:\\data\\tambahdata.txt'
    -> into table karyawan
    -> fields terminated by
    \rightarrow lines terminated by '\n'
    \rightarrow :Query OK, 36 rows affected, 36 warnings (0.47 sec)
Records: 36 Deleted: 0 Skipped: 0 Warnings: 0
```
#### **Catatan** :

Perhatikan diatas bahwa digunakan 2 garis miring (\\) sebagai pembatas nama direktori, bukannya tunggal (\). Ini karena tanda "\" dianggap sebagai karakter khusus oleh MySQL (disebut sebagai Escape Character).

Kelebihan menggunakan cara tersebut diatas adalah kita bisa "mengkawinkan" data-data dari program database apa saja (seperti Ms. Access, dBASE, FoxPro dan sebagainya) ke dalam MySQL dengan syarat diubah dulu ke dalam bentuk file teks.

Ada pesan dari sistem kalau perintah MySQL berhasil dilaksanakan. Tapi, tidak ada salahnya kalau kita periksa juga. Sekarang kita lihat hasilnya di tabel **karyawan** :

![](_page_31_Picture_0.jpeg)

Diktat Kuliah Pemrograman II

**S1 Informatika** 

**Bumigora Mataram**  $\mathbb X$ 

![](_page_31_Picture_52.jpeg)

**Soal Latihan (Tugas 5) :**

**Buka database dbKursus yang telah anda buat. Kemudian buka struktur table peserta.** 

- **Ganti field nomor dengan idPeserta, tipe data sama**
- **Ganti lebar data field email menjadi 50**
- **Tambahkan field tempatlhr dan tgllhr**
- **Isikan data pada tebel tersebut, minimal 10 data**

![](_page_32_Picture_0.jpeg)

**Diktat Kuliah Pemrograman II** 

**S1 Informatika** 

**Bumigora Mataram** 

# **2.5. Operator dalam MySql**

#### **2.5.1. Operator Pembanding dan Operator Logika**

Sudah saatnya kita melangkah ke permainan data yang lebih mengasyikan lagi dengan menggunakan dua operator, yaitu **operator pembanding** dan **operator logika**. Kedua jenis operator ini akan sering digunakan dalam proses "query" data.

#### **a. Operator Pembanding**

Table Operator Pembanding

![](_page_32_Picture_92.jpeg)

#### **b. Operator Logika**

Table Operator Logika

![](_page_32_Picture_93.jpeg)

Berikut ini adalah penerapan dari kedua operator diatas : kita tampilkan data karyawan yang tanggal lahirnya sebelum tanggal 1 Januari 1980, dan tampilan data diurut berdasarkan nama. Cukup kolom nama, jenis kelamin, tanggal lahir yang ditampilkan.

![](_page_32_Figure_14.jpeg)

Berikut hasil yang ditampilkan dari perintah diatas :

![](_page_33_Picture_0.jpeg)

![](_page_33_Picture_31.jpeg)

MySQL memiliki kelonggaran penulisan tanggal selama formatnya mengikuti aturan "tahun-bulan-tanggal". Misal "1971-11-12" dapat ditulis 1971- 11-12, atau 1971#11#12, atau 19711112, atau 711112.

Kita lihat contohnya dibawah ini dimana tanggal "1980-01-01" ditulis dengan 19800101 :

![](_page_33_Picture_32.jpeg)

![](_page_34_Picture_0.jpeg)

Silahkan dicoba sendiri dengan menggunakan penulisan tanggal yang lain. (Perhatikan bahwa hasilnya sama walaupun penulisan tanggalnya berbeda, asalkan mengikuti format aturan tanggal dalam MySQL).

Sekarang kita tampilkan data karyawan yang tanggal lahirnya antara tanggal 1 Januari 1980 dan 31 Desember 1985, dan tampilan data diurut berdasarkan nama. Cukup hanya kolom nama, jenis kelamin dan tanggal lahir saja yang ditampilkan.

```
mysql> select nama, jenkel, tgllahir
    -> from karyawan
    \rightarrow where tgllahir >= "1980-01-01"
    \rightarrow and tgllahir \le "1985-12-31"
    \rightarrow order by nama;
```
Berikut hasilnya :

![](_page_34_Picture_92.jpeg)

Sekarang kita lanjutkan dengan menampilkan semua data karyawan

dengan usianya ada saat ini. Untuk masalah ini memang cukup panjang solusinya. Tidak apa-apa, kita coba saja ya. Disini kita memerlukan bantuan beberapa fungsi-fungsi yang sudah disediakan oleh MySQL. Kita lihat dulu ya :

```
mysql> select nama, tgllahir,
   -> current_date AS SEKARANG,
   -> (year(current_date) - year(tgllahir))
   -> - (right(current_date, 5) < right(tgllahir, 5)) AS USIA
   -> from karyawan ;
```
Berikut hasil dari perintah diatas :

![](_page_35_Picture_0.jpeg)

![](_page_35_Picture_43.jpeg)

Kita lanjutkan dengan menampilkan data karyawan yang usianya sama atau dibawah 25 tahun. Nah bagaimana caranya ?

```
mysql> select nama, tgllahir,
     -> current_date AS SEKARANG,
     -> (year(current_date) - year(tgllahir))<br>-> - (right(current_date,5) < right(tgllahir,5))
     \rightarrow AS USIA
     -> from karyawan
     -> where ((year(current_date) - year(tgllahir))
     -> - (right(current_date,5) < right(tgllahir,5)))
     \rightarrow \leq 25;
```
Diktat Kuliah Pemrograman II 清美 **S1 Informatika Bumigora Mataram** 

Berikut hasil dari perintah diatas :

![](_page_36_Picture_81.jpeg)

Cukup panjang perintahnya ya. Disini kita menggunakan fungsi **CURRENT\_DATE** yang mengambil nilai dari tanggal saat ini pada sistem komputer anda. **YEAR** adalah fungsi yang mengambil nilai tahun. Kemudian **AS** adalah singkatan dari **AliaS**, yang seolah-olah memberikan nama lain (alias name) pada kolom atau hasil suatu proses. Sedangkan **RIGHT** adalah fungsi yang mengambil nilai dari sekian karakter dari sisi kanan sebuah target. Misal : RIGHT('APRI', 3) maka akan menghasilkan karakter 'PRI'.

Sekarang kita akan mencoba menampilkan karyawan yang kota kelahirannya di "Bandung" :

![](_page_36_Picture_82.jpeg)

Kita tampilkan karyawan yang kota kelahirannya **bukan** di Bandung :

mysql> select \* from karyawan  $\Rightarrow$  where kota != "bandung" ;

Berikut hasil perintah diatas :

![](_page_37_Picture_0.jpeg)

![](_page_37_Picture_58.jpeg)

Perintah diatas juga dapat menggunakan tanda "**<>**", dan hasilnya tetap sama dengan diatas : (cek sendiri hasilnya)

```
mysql> select * from karyawan
     \rightarrow where kota \leftarrow "bandung" ;
```
Sebagai latihan, silahkan anda coba perintah-perintah berikut kemudian jelaskan perbedaannya serta jelaskan tujuan dari perintah tersebut : **Perintah Pertama :**

```
mysql> select * from karyawan
      -> where kota <> "bandung"
      \rightarrow and kota \left.\rightleftharpoons "Jakarta"
      \rightarrow and kota \left.\rightleftharpoons "Bekasi"
      -> order by kota ;
```
![](_page_38_Picture_0.jpeg)

![](_page_38_Picture_127.jpeg)

#### **Perintah Ketiga :**

![](_page_38_Picture_128.jpeg)

#### **Perintah Keempat :**

```
mysql> select * from karyawan
    -> where kota <> "bandung"
    -> and kota <> "Jakarta"
    -> and kota <> "Bekasi"
    -> order by kota, nama ;
```
Simpulkan jawaban anda berdasarkan hasil uji coba diatas !!!

#### **2.5.2. Fungsi Statistik Dasar**

Misalnya kita akan menampilkan data gaji karyawan antara Rp 1.500.000 dan Rp 2.500.000, dan diurutkan berdasarkan kolom gaji dan nama karyawan maka berikut perintah yang bisa digunakan :

```
mysgl> select * from karvawan
    \rightarrow where gaji >= 1500000
    -> and gaji <= 2500000
    -> order by gaji, nama ;
```
Untuk melihat berapa orang karyawan yang gajinya dibawah Rp 2.000.000, berikut perintahnya :

```
mysql> select count(*) from karyawan
    \rightarrow where gaji < 2000000 ;
  ---------+
| count (*) |
  ----------
        29 - 1The Common
1 row in set (0.01 sec)
```
Rata-rata gaji karyawan :

```
mysql> select avg(gaji) from karyawan ;
| avg(gaji)
| 1719642.8571 |
1 row in set (0.41 sec)
```
Nilai gaji terbesar karyawan :

```
mysql> select max(gaji) from karyawan ;
| max(gaji) |+ -| 2450000 |
1 row in set (0.00 sec)
```
**Diktat Kuliah Pemrograman II** 面等 **S1 Informatika Bumigora Mataram** Jumlah gaji seluruh karyawan : mysql> select sum(gaji) from karyawan ;

![](_page_39_Figure_1.jpeg)

**Soal Latihan (Tugas 6) :**

1. Buka tabel **peserta** :

- a. Tambahkan field jnsKursus varchar (30) Not Null dan field Biaya INT(12) Not Null default 0
- b. Isikan jnsKursus dan Biaya pada masing-masing record
- 2. Tampilkan seluruh data peserta dimana tanggal lahirnya sebelum 01 Januari 1985 urut berdasarkan nama
- 3. Tampilkan seluruh data peserta yang berasal dari Kota Solo dan jenis kursus yang diambil adalah Aplikasi Perkantoran
- 4. Tampilkan data peserta yang mengambil jenis kursus Aplikasi Perkantoran atau Multimedia dan berasal dari Kota Solo
- 5. Tampilkan berapa jumlah peserta yang mengambil kursus Aplikasi **Perkantoran**
- 6. Tampilkan total pendapatan yang diterima dari biaya kursus.

**Catatan : Perintah-perintah dari soal diatas ditulis tangan dan dikumpulkan pada pertemuan selanjutnya.**

#### **2.5.3. Operator Precedence**

Operator precedence adalah tingkatan hirarki dalam memproses serangkaian operator.

Tingkatan hirarki Jenis Operator **Paling Tinggi BINARY** NOT! - (unary minus)  $*/ 9/6$  $\ddot{\phantom{1}}$  $<<$  >>  $\mathcal{R}_{\mathcal{I}}$  $\langle \langle \leftarrow \leftarrow \leftarrow \rangle \langle \leftarrow \rangle \rangle = \langle \leftarrow \rangle \rangle$  IN IS LIKE **REGEXP RLIKE BETWEEN** AND && OR || **Paling Rendah** 

Berikut tabel Operator Precedence

![](_page_40_Picture_0.jpeg)

Semakin keatas posisi operator, maka semakin tinggi tingkat hirarki operator tersebut. Begitu pula sebaliknya, semakin rendah posisinya maka akan semakin lemah hirarkinya. Untuk operator yang sama kuat, misal + dan – digabung dengan operator \* / %, maka akan ditentukan hirarkinya tergantung dari posisi mana yang paling kiri paling awal ditemukan. Dan untungnya posisi hirarki ini dapat diubah dengan bantuan tanda kurung "(" dan ")". Sekarang kita lihat penerapannya :

![](_page_40_Picture_121.jpeg)

Anda bisa perhatikan bahwa walaupun angka dan operatornya sama, tapi hasilnya bisa berbeda. Dan itu karena adanya peranan dari tanda kurung "(" dan ")" yang akan mengubah peta posisi hirarki operator.

#### **2.5.4. Operator LIKE, NOT LIKE, REGEXP**

Ketiga operator ini akan banyak kita gunakan dalam operasi karakter.

#### **A. Operator LIKE**

Operator **LIKE** digunakan untuk mencari data yang "**menyerupai**" atau "**hampir sama**" dengan kriteria tertentu. Biasanya untuk mencari data string teks/teks. Simbol "%" digunakan untuk membantu pelaksanaan operator LIKE. Posisi "%" sangat berpengaruh dalam menentukan kriteria.

Misalnya, kita akan menampilkan data karyawan yang namanya **berawalan** huruf "a" : (perhatikan posisi simbol persennya "%")

```
mysql> select noid, nama
    -> from karyawan
    \rightarrow where nama LIKE "a%" ;
| noid | nama
     1 | Ahmad Zobari
    31 | Anwar
   37 | Andika
3 rows in set (0.00 sec)
```
Tampilkan data karyawan yang namanya **berawalan** huruf "d" :

![](_page_40_Picture_122.jpeg)

![](_page_41_Picture_0.jpeg)

Tampilkan data karyawan yang namanya berakhiran huruf "i". Perhatikan posisi penulisan tanda "%" :

![](_page_41_Picture_110.jpeg)

Bagaimana caranya agar operator LIKE dapat membedakan huruf besar dan kecil? Caranya adalah dengan menambahkan kata BINARY setelah perintah LIKE (sehingga perintahnya menjadi **LIKE BINARY**). Kita perhatikan contoh berikut :

```
mysql> select noid, nama
     > from karyawan
    \rightarrow where nama LIKE BINARY "a%" ;
Empty set (0.34 sec)
```
Kenapa hasilnya menjdi "**Empty set**"? Kita coba dengan mengubah perintah tadi menjadi :

![](_page_41_Figure_6.jpeg)

Ya, dengan menggunkan LIKE BINARY, penulisan huruf "a" akan dibedakan artinya dengan "A".

Sedangkan, untuk menampilkan data dengan kriteria bukan diawal atau diakhir kalimat, tapi berada diantara sebuah kata/kalimat dapat menggunakan perintah berikut ini :

mysql> select noid, nama -> from karvawan  $\rightarrow$  where nama LIKE BINARY "%lia%" ; se anno 1980, ann an comanais anns | noid | nama 5 | Yuliawati 8 | Melia 23 | Yuliawati 30 | Melia 4 rows in set (0.00 sec)

![](_page_42_Picture_0.jpeg)

- **B. Operator NOT LIKE**
- Kebalikan dari LIKE

# **C. Operator REGEXP**

Operator REGEXP (singkatan **REG**ular **EXP**ressions) merupakan bentuk lain dari operator LIKE, dengan fungsi yang lebih disempurnakan. Operator REGEXP biasanya ditemani juga dengan simbol-simbol tertentu dalam melaksanakan tugasnya, seperti :

# **Tabel Simbol Operator REGEXP**

![](_page_42_Picture_96.jpeg)

#### Contoh :

Kita akan menampilkan nama karyawan yang **berawalan** huruf "**a'** :

```
mysql> select noid, nama
    -> from karyawan
    -> where nama REGEXP "^a" ;
             ----------+
       + - - - -| noid | nama
     --+--------------
    1 | Ahmad Zobari |
    31 | Anwar
   37 | Andika
3 rows in set (0.00 sec)
```
Menampilkan nama karyawan yang berawalan huruf "a-d":

![](_page_42_Picture_97.jpeg)

![](_page_43_Picture_0.jpeg)

Menampilkan nama karyawan yang panjang namanya 10 karakter :

![](_page_43_Picture_117.jpeg)

Atau dengan cara lain :

![](_page_43_Picture_118.jpeg)

**Soal Latihan :**

- 1. Buka tabel **peserta**
- 2. Tampilkan nama peserta yang diawali dengan huruf A
- 3. Tampilkan nama peserta yang diawali dengan huruf A dan diakhiri dengan huruf i
- 4. Tampilkan nama peserta yang berawalan d-g dan panjang karakternya 10

# **2.6. Database Relasi (RDBMS)**

#### **2.6.1. Model Database**

Model database adalah suatu konsep yang terintegrasi dalam menggambarkan hubungan (relationship) antar data dan batasan-batasan (constraint) data dalam suatu sistem database. Model data yang paling umum berdasarkan pada bagaimana hubungan antar record dalam database (record base data models), terdapat 3 jenis yaitu :

- a. Model database hirarki (hierarchical database model)
- b. Model database jaringan (network database model)
- c. Model database relasi (relationship database model)

Model database hirarki dan jaringan merupakan model database yang tidak banyak dipakai saat ini karena adanya berbagai kelemahan dan hanya cocok untuk struktur hirarki dan jaringan saja. Artinya tidak mengakomodir

![](_page_44_Picture_0.jpeg)

untuk berbagai macam jenis persoalan dalam suatu sistem database. Yang paling banyak dipakai saat ini model database relasi, karena mampu mengakomodir berbagai permasalahan dalam sistem database. Berikut keterangan tentang model database ini.

#### **2.6.2. Model Database Relasi**

Model database relasi merupakan model database yang paling banyak digunakan saat ini, karena paling sederhana dan mudah digunakan serta yang paling penting adalah kemampuannya dalam mengakomodasi berbagai kebutuhan pengolahan database. Sebuah database dalam model ini disusun dalam bentuk tabel dua dimensi yang terdiri dari baris (record) dan kolom (field), pertemuan antara baris dengan kolom disebut item data (data value), tabel-tabel yang ada dihubungkan (relationship) sedemikian rupa menggunakan field-field kunci (primary key) sehingga dapat meminimalkan duplikasi data.

Model database relasi ini dikemukakan pertama kali oleh E.F. Codd, salah seorang pakar dalam bidang database. Sering juga model ini disebut Database Relasi.

#### **2.6.3. Tingkatan Data dalam Database Relasi**

Dalam suatu sistem database relasi, data yang tersimpan dalam DBMS mempunyai tingkatan-tingkatan sebagai berikut :

#### **a. Karakter (Characters)**

Merupakan bagian terkecil dalam database, dapat berupa karakter numerik (angka 0-9), huruf (A-Z, a-z) ataupun karakter-karakter khsusus seperti ",&,%,# dan lain-lain.

#### **b. Field atau Atribute**

Merupakan bagian dari record yang menunjukkan suatu item data yang sejenis, misalnya : field nama, file NIM dan lain sebagainya. Setiap filed harus mempunyai nama dan tipe data tertentu. Isi data field disebut data value. Dalam tabel database, field ini disebut juga kolom.

#### **c. Record atau Tupple**

Adalah kumpulan data value dari atribte yang berkaitan sehingga dapat menjelaskan sebuah entity secara lengkap. Misal : record entity mahasiswa adalah kumpulan data value dari field nim, nama, jurusan dan alamat per-barisnya. Dalam tabel database, record disebut juga baris.

#### **d. Table/Entity**

Entity merupakan sesuatu yang dapat diidentifikasi dari suatu sistem database, bisa berupa objek, orang, tempat, kejadian atau konsep yang informasinya akan disimpan di database. Misal pada sistem database akademik, yang menjadi entity adalah mahasiswa, dosen, mata kuliah, dan lain-lain.

#### **e. Database**

Kumpulan dari tabel-tabel yang saling berelasi, disusun secara logis, sehingga menghasilkan informasi yang bernilai guna dalam proses pengambilan keputusan.

![](_page_45_Picture_0.jpeg)

# **Bumigora Mataram**

# **2.6.4. Sifat-sifat Yang Melekat Pada Suatu Tabel**

- $\downarrow$  Tidak boleh ada record yang sama (kembar)
- $\downarrow$  Urutan record tidak terlalu penting, karena data dalam record dapat diurut sesuai dengan kebutuhan
- Setiap field harus mempunyai nama yang unik (tidak boleh ada yang sama)
- $\ddot{+}$  Setiap field mesti mempunyai tipe data dan karakteristik tertentu

# **2.6.5. Jenis Hubungan Antar Tabel**

Jenis hubungan antar tabel dalam model database relasi, juga didefinisikan dengan :

# **1. Satu ke satu (one to one)**

Relasi tabel one to one (satu-satu) adalah relasi 2 tabel dengan primary key (PK) dan foreign key (FK). Ini dilakukan dengan meletakkan kolom one to one ke tabel baru. Sebetulnya relasi ini jarang digunakan. Namun ada beberapa alasan relasi ini digunakan :

- a. Memindahkan data ke tabel lain memungkinkan untuk membuat query yang lebih cepat
- b. Mengisolasi dan menghindarkan nilai NULL pada tabel utama
- c. Membuat sebagian data susah diakses Contoh tabel :

```
Tbl Pegawai
      - id_pegawai (PK)
      - nama_depan
      - nama_belakang
Tbl Gaji
      - kode_asuransi (PK)
      - level_gaji
```

```
- id_pegawai (FK)
```
Tabel karyawan dan gaji didesain one to one untuk mendapatkan keuntungan :

- a. Query untuk mendapatkan kode\_asuransi lebih cepat
- b. Data gaji lebih aman

# 2. Satu ke banyak (one to many)

Artinya satu record pada entity A berelasi dengan beberapa record ada entity B, tapi tidak sebaliknya, setiap record pada entity B berelasi paling banyak satu record dengan entity A. Dalam diagram E-R, relasi ini disimbolkan dengan angka 1 untuk menyatakan satu dan huruf M untuk menyatakan banyak.

Contoh : dalam proses belajar mengajar di sekolah dasar misalnya, satu orang guru mengajar beberapa (banyak) murid, tetapi satu kelas (beberapa murid) hanya diajar oleh satu guru.

![](_page_46_Picture_0.jpeg)

3. Banyak ke banyak (many to many)

Artinya beberapa record pada entity A dapat berelasi dengan beberapa record juga pada entity B, begitu juga sebaliknya, beberapa record pada entity B dapat berelasi dengan beberapa record juga pada entity A. dalam diagram E-R, relasi ini disimbolkan dengan huruf M atau N untuk menyatakan banyak.

Contoh : dalam hubungan antara mahasiswa dengan dosen pada perguruan tinggi, yaitu seorang dosen mengajar banyak mahasiswa, sebaliknya seorang mahasiswa dapat diajar oleh beberapa dosen sehingga terjadi hubungan banyak ke banyak.

# **2.6.6. Relasi Database dengan MySQL**

MySQL mempunyai kemampuan untuk menggabungkan dua tabel atau lebih guna mendapatkan informasi yang diinginkan. Proses yang dilakukan dengan nama JOIN. Dalam penggabungan dari beberapa (join) ada beberapa hal yang perlu diperhatikan antara lain :

- 1. Setiap kolom disebutkan dengan bentuk
- 2. Tabel-tabel yang dilibatkan dalam query perlu disebutkan dalam klausa FORM dengan antar tabel dipisah oleh koma
- 3. Kondisi dalam WHERE menentukan macam join yang terbentuk

Misalnya : kita akan membuat sistem penjualan barang untuk marketing feelance di perusahaan Oryn Textile. Barang berupa kaos kaki @ Rp 3.500

- 1. Kita buat database "dbOryn"
- 2. Kita buat dua tabel sebagai berikut :
	- a. Tabel rbMarketing (untuk mencatat data marketing)
	- b. Tabel tbJual (untuk mencatat penjualan barang)
- 3. Berikut struktur tabelnya :

#### Tabel tbMarketing

![](_page_46_Picture_147.jpeg)

#### Tabel tbJual

![](_page_46_Picture_148.jpeg)

4. Isikan data pada tabel seperti berikut :

![](_page_47_Picture_0.jpeg)

Tabel tbMarketing

![](_page_47_Picture_95.jpeg)

Jika kita perhatikan di tabel tbJual, tidak menginformasikan nama Marketing yang melakukan penjualan. Mari kita coba menuliskan perintah SQL untuk menampilkan NoJual, NoID, Nama, TglJual dan Quantity, tentunya dengan menggunakan relasi. Berikut perintah SQL yang digunakan :

```
mysql> SELECT NoJual, NoID, Nama, TglJual, Quantity
    -> From tbMarketing, tbJual
    -> Where tbMarketing.NoID=tbJual.NoID;
ERROR 1052 (23000): Column 'NoID' in field list is ambiguous
```
Perhatikan hasil diatas, terdapat ERROR 1052…dst. Kenapa terjadi seperti ini? Disebutkan bahwa terdapat field NoID ambiguous. Field NoID dimiliki oleh dua tabel yaitu tbMarketing dan tbJual, sehingga terdapat data ambigu karena kita tidak menjelaskan field NoID tersebut berasal dari tabel yang mana.

Solusinya ….

![](_page_47_Picture_96.jpeg)

Perhatikan hasil/tabel diatas pada judul kolom Nama. Jika anda menginginkan agar pada saat hasil ditampilkan judul kolom **Nama** diperjelas dengan diganti menjadi **Nama Marketing**, maka MySQl menyediakan perintah **AS** (kepanjangan **A**lia**S**) untuk mengganti judul kolom pada saat ditampilkan (catatan : perintah AS tidak akan merubah struktur tabel, jadi nama field pada tbMarketing tetap **Nama**).

![](_page_48_Picture_0.jpeg)

![](_page_48_Picture_134.jpeg)

Dari data tersebut, dapat kita lihat bahwa pada tabel tbMarketing, tidak terdapat record dengan NoID M006, dan begitu pula tabel tbJual tidak terdapat record dengan NoID M003 dan M005. Apabla dilakukan join seperti perintah diatas maka beberapa record tidak akan tampil seperti yang kita mau.

![](_page_48_Figure_3.jpeg)

#### Hanya akan menampilkan :

![](_page_48_Picture_135.jpeg)

Lalu dimana yang memiliki ID M003 dan M005? Untuk itulah ada beberapa koin khusus. Kondisi Where menentukan macam join yang terbentuk. Macam-macam bentuk penggabungan (Join) :

- 1. CROSS JOIN, Cross join merupakan bentuk penggabungan yang paling sederhana tanpa ada kondisi Bentuk umum : SELECT field1,field2 FROM tabel1 CROSS JOIN
- tabel2; 2. INNER JOIN

Hampir sama dengan cross join tetapi diikuti dengan kondisi Bentuk Umum : SELECT field FROM tabel1 INNER JOIN tabel2 ON kondisi

3. STRAIGHT JOIN

Straight Join identik dengan inner join tetapi tidak mengenal klausa where

Bentuk Umum : SELECT field FROM Tabel1 STRAIGHT JOIN tabel2

4. LEFT(OUTER) JOIN

Akan menampilkan tabel disebelah kanannya dengan NULL jika tidak terdapat hubungan antara tabel disebelah kiri

Bentuk Umum : SELECT field FROM tabel1 LEFT JOIN tabel2 ON kondisi

5. RIGHT (OUTER) JOIN Kebalikan dari LEFT JOIN

![](_page_49_Picture_0.jpeg)

Bentuk Umum : SELECT field FROM tabel1 RIGHT JOIN tabel2 ON kondisi

Contoh :

#### Penggunaan LEFT JOIN

![](_page_49_Picture_132.jpeg)

![](_page_49_Picture_133.jpeg)

#### Penggunaan RIGHT JOIN

mysql> SELECT \* FROM tbMarketing RIGHT JOIN tbJual

![](_page_49_Picture_134.jpeg)

Note : penggunaan SELECT \* pada LEFT atau RIGHT join akan menampilkan column yang redundansi. Jadi ?? Kita lanjut…kan..

Mari kita bandingkan dengan penggunaan NATURAL JOIN

mysql> SELECT \* FROM tbMarketing NATURAL JOIN tbJual;

| NoID   Nama                                                                      | <b>NoHP</b>                                  | Alamat                                              |                      | NoJual   TglJual                                   | Quantity       |
|----------------------------------------------------------------------------------|----------------------------------------------|-----------------------------------------------------|----------------------|----------------------------------------------------|----------------|
| M001   Dwi Apri Setyorini<br>Pipin Widyaningsih<br>$M002$  <br>Wijiyanto<br>M004 | 081888777666<br>081555666777<br>081393837360 | Gumpang Kartasura<br>Gebyok Kartasura<br>Tipes Solo | J001<br>J002<br>J003 | 2010-01-13<br>$2010 - 01 - 13$<br>$2010 - 01 - 13$ | 25<br>20<br>30 |

Ternyata sama dengan query yang pertama. Jadi bisa dikatakan bahwa ini penyederhanaan query pertama, namun menghapus column yang redundansi.

#### **Soal Latihan :**

- 1. Buka database dbKursus
- 2. Tambahkan :
	- a. Tabel tutor untuk menyimpan data tutor yang mengajar
	- b. Tabel jenis untuk menyimpan jenis kursus yang ditawarkan
	- c. Tabel transaksi untuk menyimpan transaksi pembayaran kursus
	- d. Tabel jadwal untuk menyimpan jadwal kursus
- 3. Tampilkan data peserta beserta jenis kursus yang diambil
- 4. Tampilkan data tutor beserta jenis kursus yang diampu
- 5. Tampilkan jenis kursus apa saja yang ditawarkan pada hari Senin
- 6. Tampilkan total pendapatan yang diterima untuk jenis kursus Aplikasi Perkantoran selama bulan April 2009